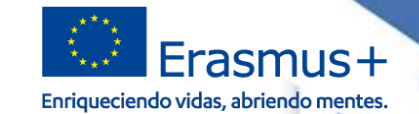

# INTERNACIONALIZACIÓN DE LA EDUCACIÓN **INTERNACIONALIZACIÓN DE LA EDUCACIÓN SERVICIO ESPAÑOL PARA LA PARA** ERVIC

**GOBIERNO**<br>DE ESPAÑA

**MINISTERIO** 

DE CIENCIA, INNOVACIÓN Y UNIVERSIDADES

# **JORNADAS INICIAL DE PROYECTOS DE MOVILIDAD FP ERASMUS+ 2019**

Sei

**ACIONALIZACIÓN DE LA EDISTACIÓ** 

Valladolid, 16 de septiembre de 2019

وتوري المتماضية الترينط بالترج وتناديه Erasmus+

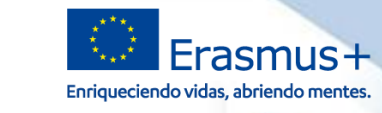

### **ÍNDICE**

- **1. Cambios al Convenios de Subvención**
	- **1. Marco regulador**

**SEDIE** 

MINISTERIO<br>DE CIENCIA, INNOVACIÓN<br>Y UNIVERSIDADES

- **2. Modificaciones que no necesitan autorización previa del SEPIE**
- **3. Modificaciones formales al convenio de subvención**
- **2. Cómo solicitar un cambio formal**
- **3. Documentación a aportar según tipo de cambio formal**
- **4. Sede Electrónica del SEPIE**
- **5. Apoyo Lingüístico en Línea (OLS)**
- **6. Canales de comunicación (SEPIE – Beneficiario)**

**1**

GOBIERNO<br>DE ESPAÑA

MINISTERIO<br>DE CIENCIA, INNOVACIÓN<br>Y UNIVERSIDADES

**Seple:** 

SERVICIO ESPAÑOL PARA LA

CIONALIZACIÓN DE LA EDUCACIÓN

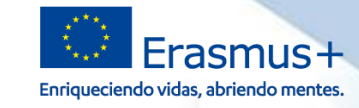

#### **Cambios al Convenios de Subvención**

**1.1**

**GOBIERNO**<br>DE ESPAÑA

2 編み

MINISTERIO<br>DE CIENCIA, INNOVACIÓN<br>Y UNIVERSIDADES

**sepie:** 

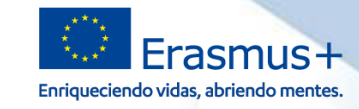

### **Marco regulador**

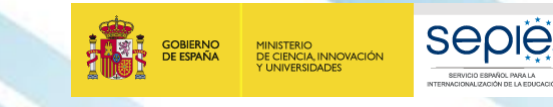

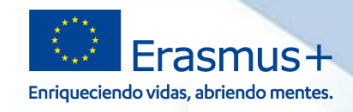

### **Resumen de cláusula I.3.3 (I)**

 **No** podrán **incrementarse** los fondos asignados al **apoyo organizativo**.

 **Podrá** transferirse *a otros tipos de actividades un máximo del 20 %* de los fondos totales asignados inicialmente a actividades de *VET Erasmus Pro*.

 *El total de los fondos inicialmente asignados a Visitas de Planificación*  Previa de VET PLONG (apoyo individual y de viaje) **podrá incrementarse** en un máximo del 20 %.

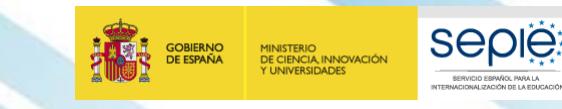

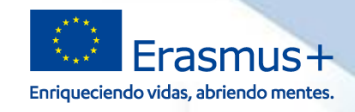

### **Resumen de cláusula I.3.3 (II)**

 $\Box$  El total de los fondos inicialmente  $\Box$  Los fondos asignados para asignados a la **movilidad del personal** (apoyo de viaje e individual) podrá **incrementarse** en un **máximo del 20 %.** «Apoyo a necesidades especiales» y «Costes excepcionales» de apoyo a los estudiantes *con* 

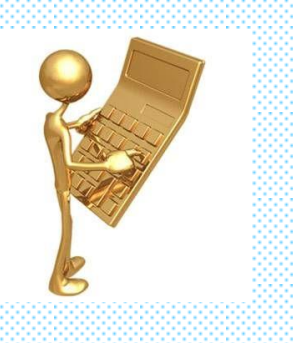

*menos oportunidades no se podrán transferir a otra categoría presupuestaria*.

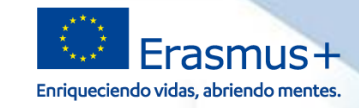

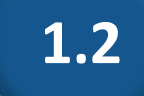

**GOBIERNO**<br>DE ESPAÑA

MINISTERIO<br>DE CIENCIA, INNOVACIÓN<br>Y UNIVERSIDADES

**Seple** 

**ICNALIZACIÓN DE LA EDISCACIÓ** 

### **Modificaciones que no necesitan autorización previa del SEPIE**

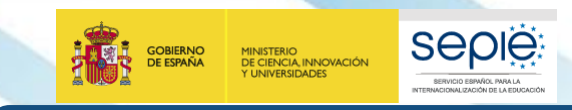

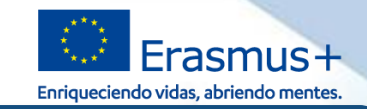

**Transferencias presupuestarias dentro de los límites establecidos en la Cláusula I.3.3.**

**Cambio de país** de acogida.

**Cambio de socio** de acogida.

**Cambio de banda de distancia**.

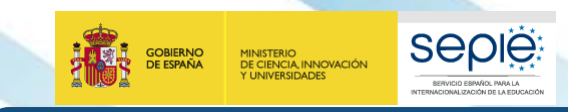

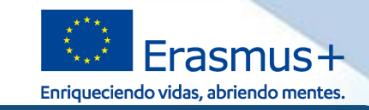

**Transferencias presupuestarias dentro de los límites establecidos en la Cláusula I.3.3.**

 **Fechas de las movilidades** (Siempre dentro del periodo de ejecución del proyecto establecido el convenio).

**Cambio de duración de movilidades**, respectando los mínimos y máximos.

Aumento del número de movilidades.

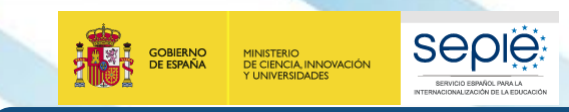

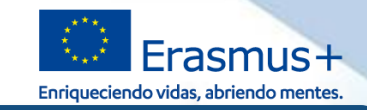

**Transferencias presupuestarias dentro de los límites establecidos en la Cláusula I.3.3.**

### **Ejemplos**:

- $\triangleright$  Cambio entre tipos de movilidades personal (VET-TAA y VET-STA)
	- Cambiar movilidades de estudiantes (en Centros de FP a movilidades a empresas).
	- Cambiar Movilidades **VET-TAA** (docencia) por **invitación experto** de empresa a impartir docencia en el centro.

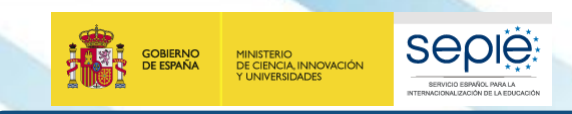

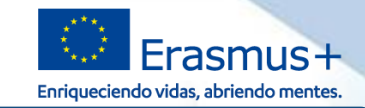

**Transferencias presupuestarias dentro de los límites establecidos en la Cláusula I.3.3.**

**Ejemplos**:

 Transferir fondos concedidos para **movilidades cortas** de estudiantes para crear movilidades **ErasmusPro**.

Transferencia de fondos concedidos para **acompañantes** a movilidades.

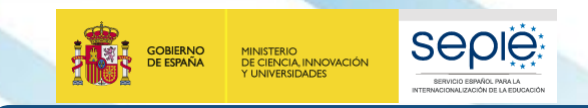

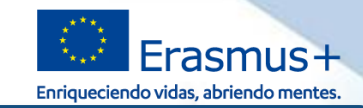

### **Cambios que se pueden realizar SIN Cambios que no necesitan de aprobación previa del SEPIE.**<br>Cambios que no necesitan de aprobación previa del SEPIE.

#### **Ejemplos**:

 Cambio de plazas para FCT de CFGM por plazas para recién titulados de CFGM.

Cambiar plazas para CFGM por plazas para Formación Básica

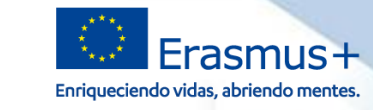

# **1.3**

**GOBIERNO**<br>DE ESPAÑA

MINISTERIO<br>DE CIENCIA, INNOVACIÓN<br>Y UNIVERSIDADES

**Seple** 

SERVICIO ESPAÑOL PARA LA

**IONALIZACIÓN DE LA EDUCACIÓ** 

### **Modificaciones formales al convenio de subvención**

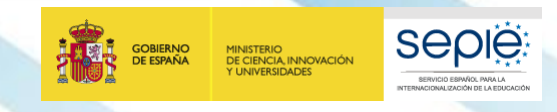

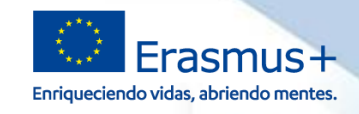

#### **Restricciones a la hora de solicitar cambios formales**

• Como muy tarde, **un mes antes** de la finalización del proyecto (Condiciones Generales del Convenio, cláusula II.13.3)

Deben siempre ser justificada y no desvirtuar el diseño original del proyecto

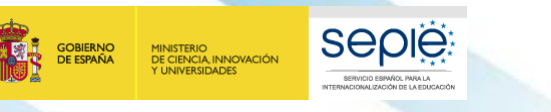

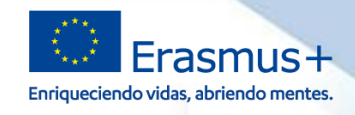

#### **Condiciones para solicitar un cambio formal**

- Conocer en profundidad los términos y condiciones del convenio:
	- Anexo II con las actividades y el presupuesto concedido
	- Cláusula **I.3.3** de las condiciones particulares del convenio ("I.3.3 Transferencias presupuestarias sin modificación del Convenio" )

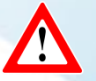

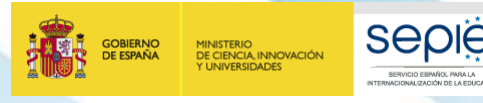

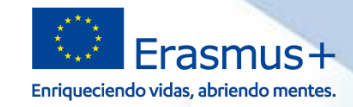

#### **Tipología de Cambios Formales**

Seleccione los datos para los que vaya a solicitar cambios

- Cambio de representante legal y/o personas de contacto del proyecto
- Cambio de dirección postal (PIC)
- Cambio de nombre legal y/o NIF del beneficiario (PIC)
- Cambio de cuenta bancaria (PIC)
- Cambio del representante legal de algún socio del proyecto
- Cambio de datos de miembros del consorcio del proyecto
- Alta/Baja de miembros de consorcio del proyecto
- Cambio de duración del proyecto
- Licencia adicional OLS
- Modificación de restricciones en transferencias presupuestarias

**2**

GOBIERNO<br>DE ESPAÑA

MINISTERIO<br>DE CIENCIA, INNOVACIÓN<br>Y UNIVERSIDADES

sepie

SERVICIO ESPAÑOL PARA LA

**CIONALIZACIÓN DE LA EDISCACIÓN** 

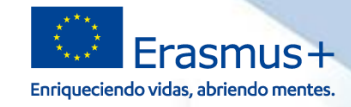

#### **Cómo solicitar un cambio**

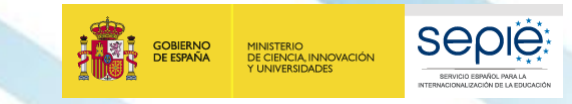

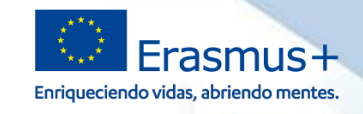

### **Cómo solicitar un cambio formal**

#### Los cambios formales se solicitan a través del **Portal del Participante**

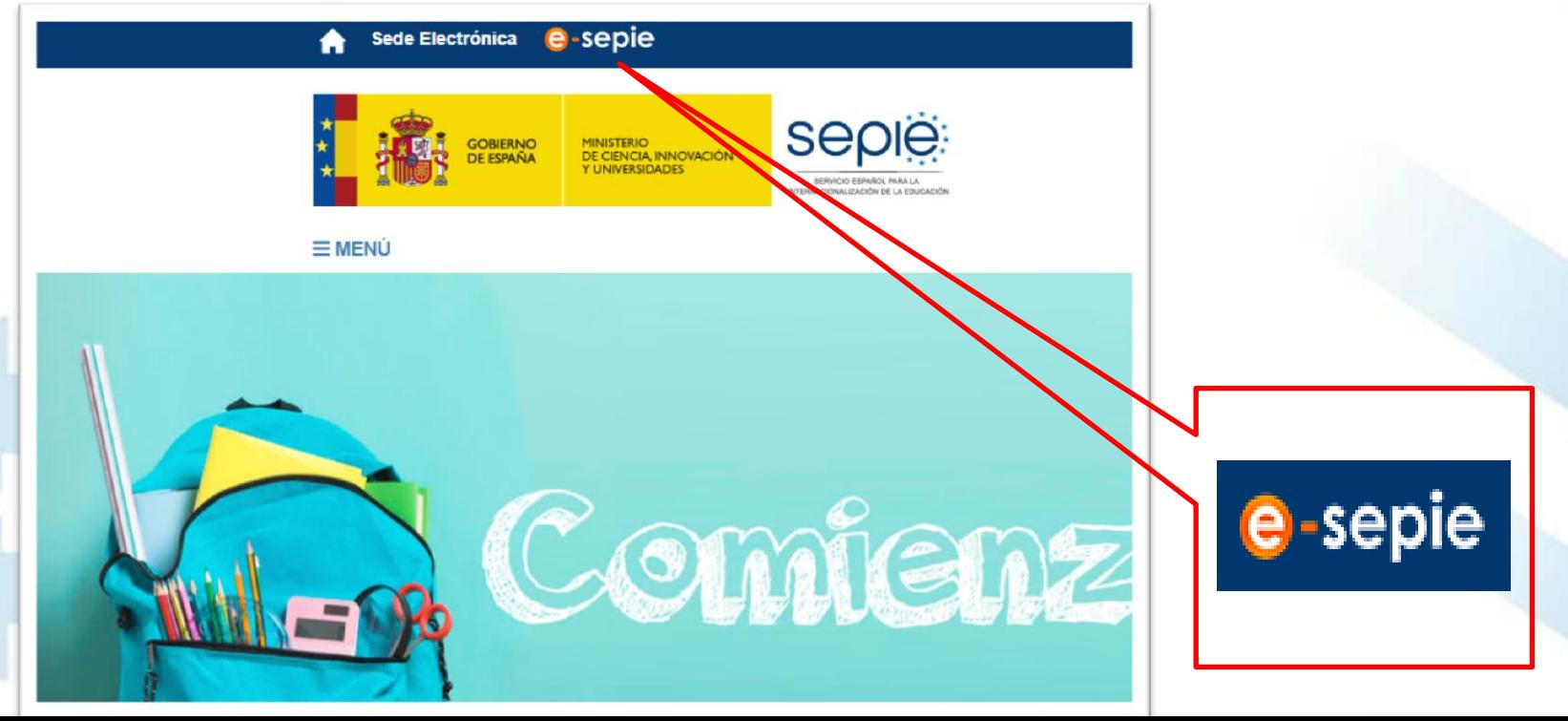

# INTERNACIONALIZACIÓN DE LA EDUCACIÓN **INTERNACIONALIZACIÓN DE LA EDUCACIÓN SERVICIO ESPAÑOL PARA LA SERVICIO ESPAÑOL PARA LA**

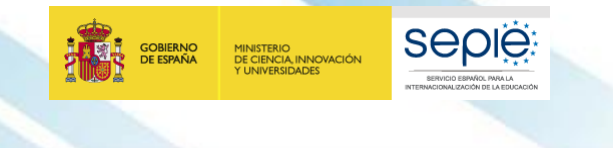

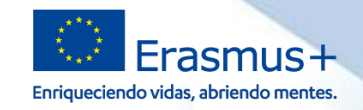

### **Cómo solicitar un cambio formal**

Los cambios formales se solicitan a través del **Portal del Beneficiario**

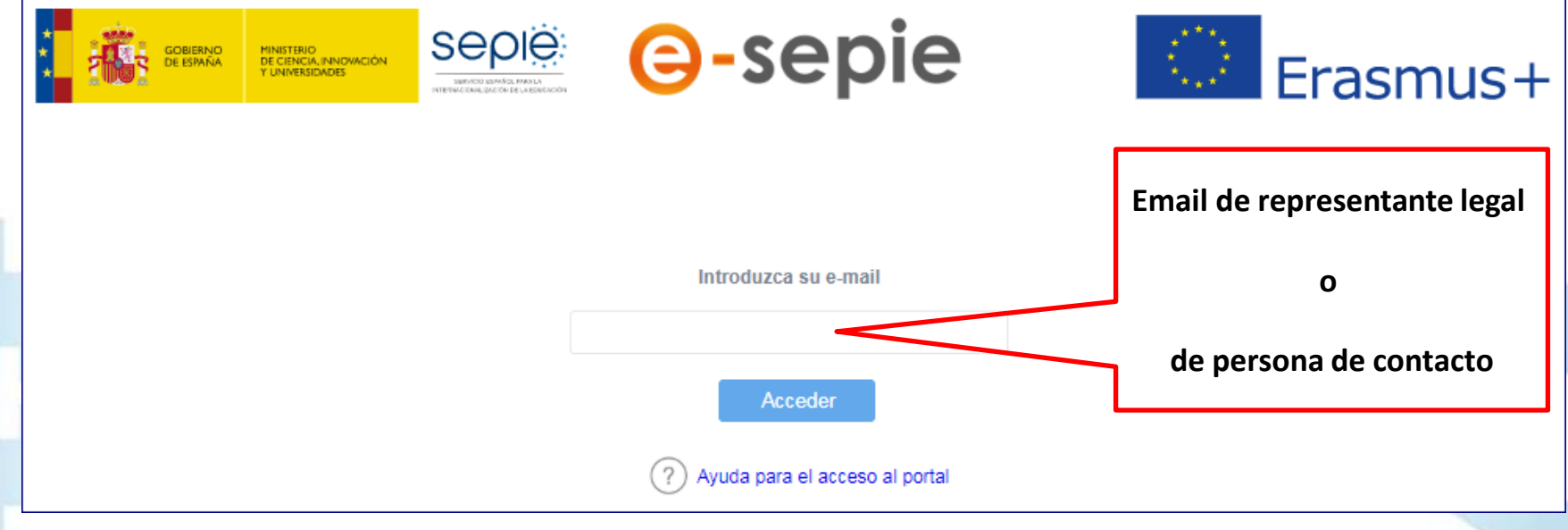

#### **Seple: GOBIERNO**<br>DE ESPAÑA MINISTERIO<br>DE CIENCIA, INNOVACIÓN<br>Y UNIVERSIDADES SERVICIO ESPAÑOL PARA LA **ACIONALIZACIÓN DE LA EDISCACIÓN**

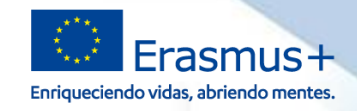

### **Condiciones para solicitar una modificación**

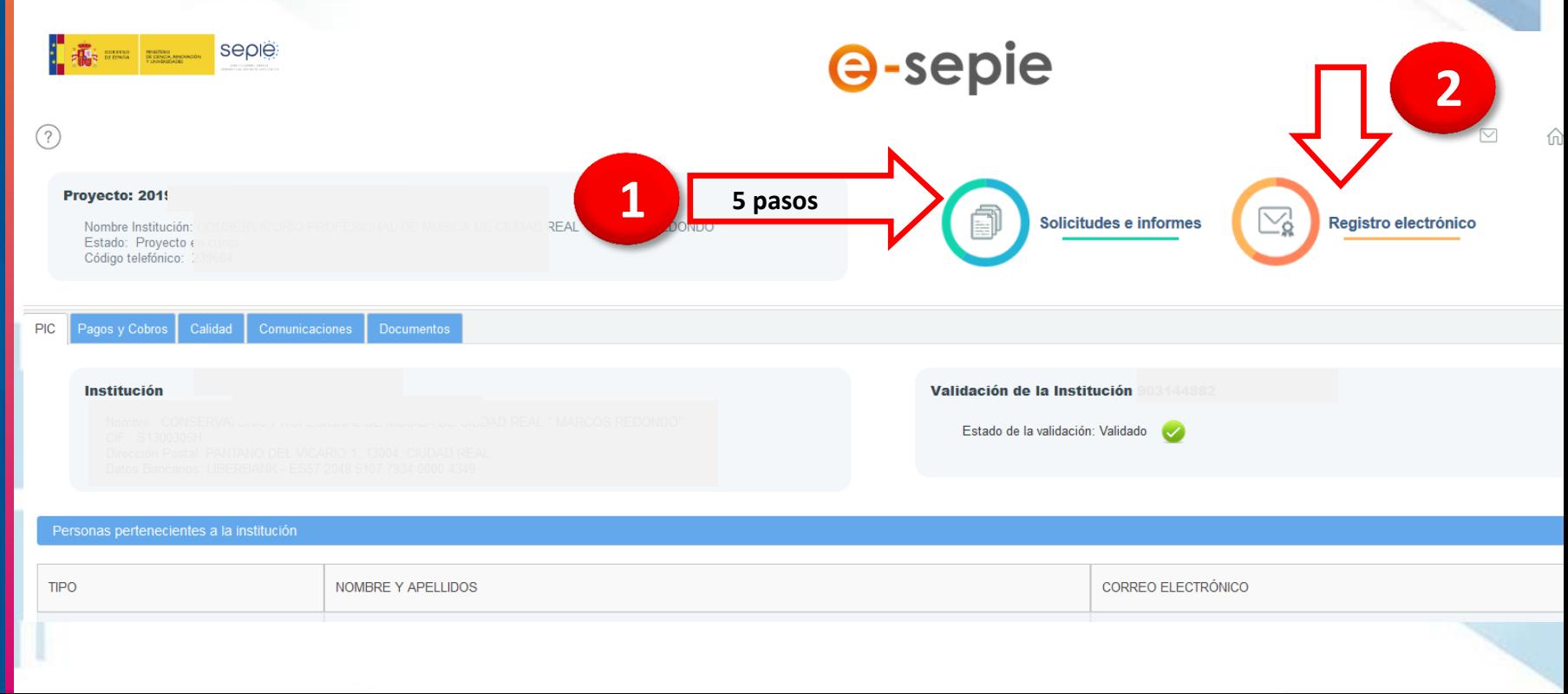

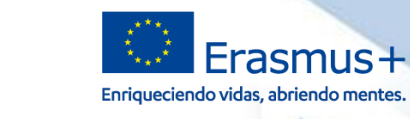

### **Funcionalidad Solicitudes e informes – Solicitudes de cambio**

**Seple:** 

SERVICIO ESPAÑOL PARA LA

**ACIONALIZACIÓN DE LA EDISCACIÓN** 

**GOBIERNO**<br>DE ESPAÑA

MINISTERIO<br>DE CIENCIA, INNOVACIÓN<br>Y UNIVERSIDADES

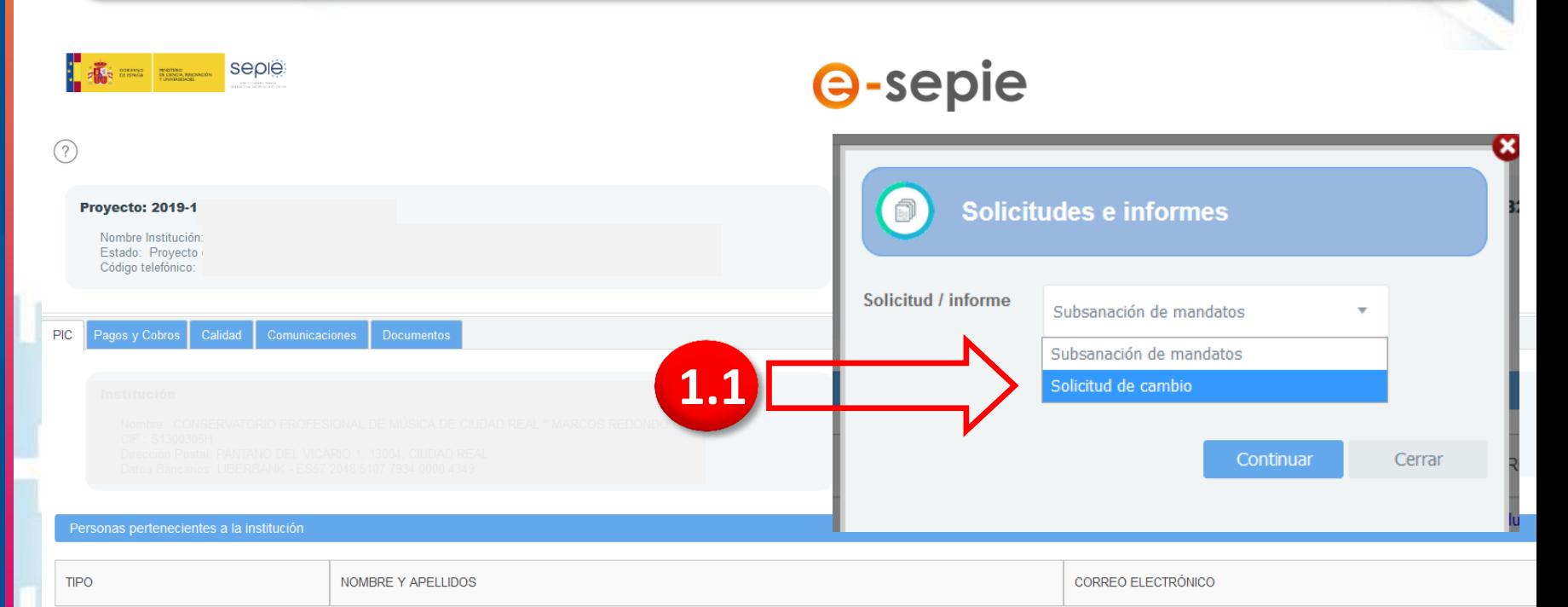

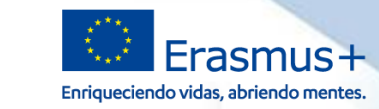

#### **Funcionalidad Solicitudes de cambio- Selección de Datos**

**SEDIE** 

**GOBIERNO** 

**DE ESPAÑA** 

MINISTERIO<br>DE CIENCIA, INNOVACIÓN<br>Y UNIVERSIDADES

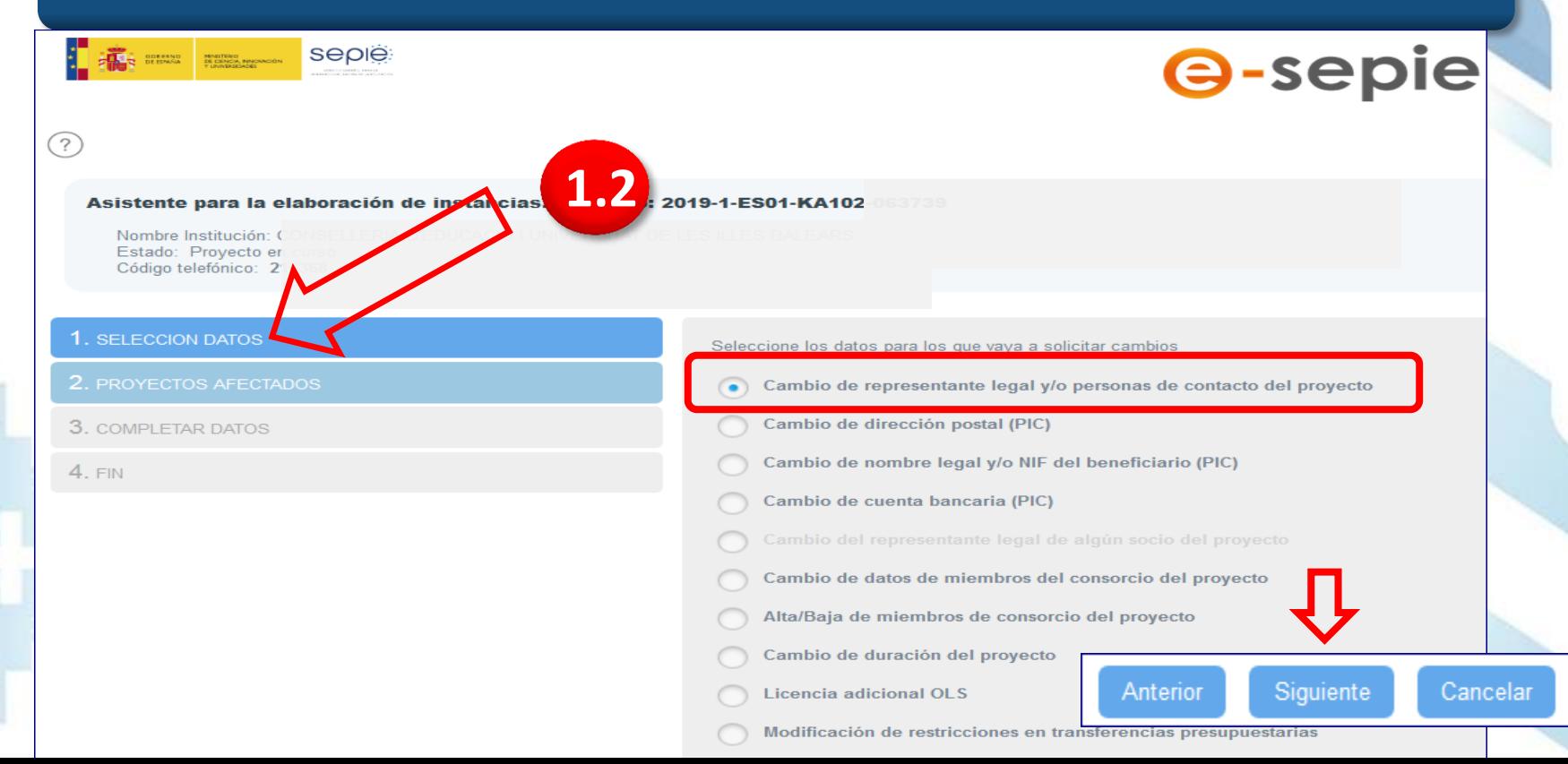

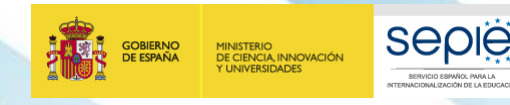

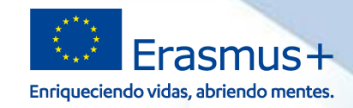

### **Funcionalidad Solicitudes de cambio- Selección de Datos**

Seleccione los datos para los que vaya a solicitar cambios

- Cambio de representante legal v/o personas de contacto del provecto
- Cambio de dirección postal (PIC)
- Cambio de nombre legal y/o NIF del beneficiario (PIC)
- Cambio de cuenta bancaria (PIC)
- Cambio del representante legal de algún socio del proyecto
- Cambio de datos de miembros del consorcio del proyecto
- Alta/Baja de miembros de consorcio del proyecto
- Cambio de duración del proyecto
- Licencia adicional OLS
- Modificación de restricciones en transferencias presupuestarias

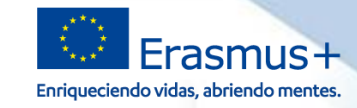

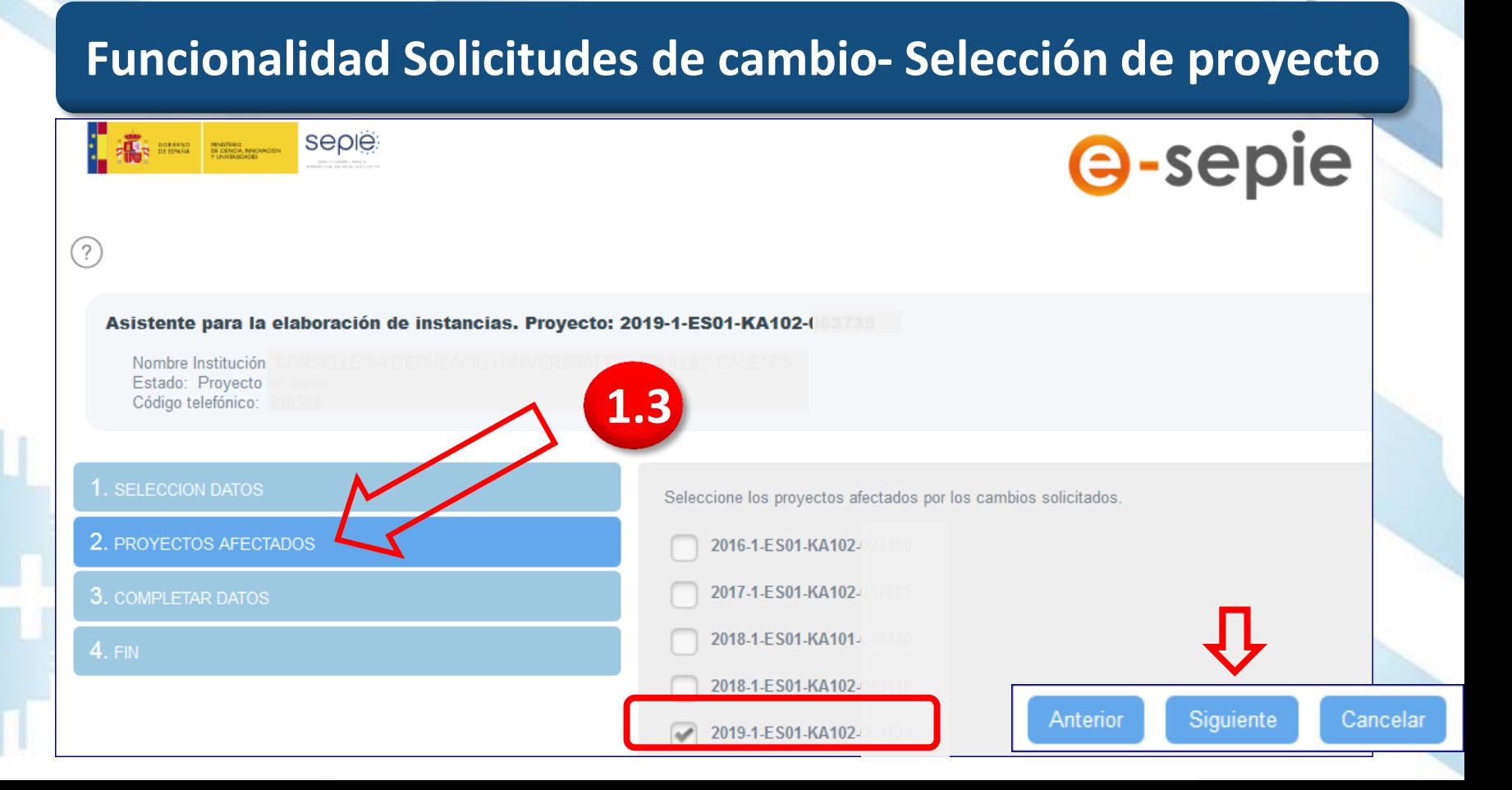

**SEDIE** 

**CNALIZACIÓN DE LA EDIADA**C

**GOBIERNO**<br>DE ESPAÑA

MINISTERIO<br>DE CIENCIA, INNOVACIÓN<br>Y UNIVERSIDADES

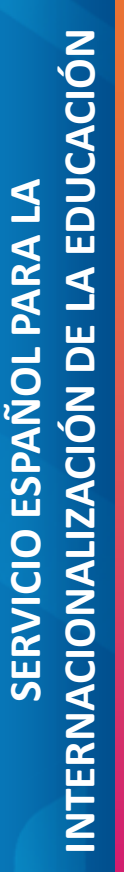

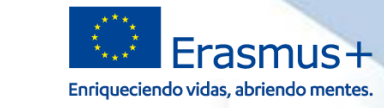

### **Funcionalidad Solicitudes de cambio- Modificación de Datos**

**SEDIE** 

IZACIÓN DE LA EDISCACIÓ

**GOBIERNO**<br>DE ESPAÑA

MINISTERIO<br>DE CIENCIA, INNOVACIÓN<br>Y UNIVERSIDADES

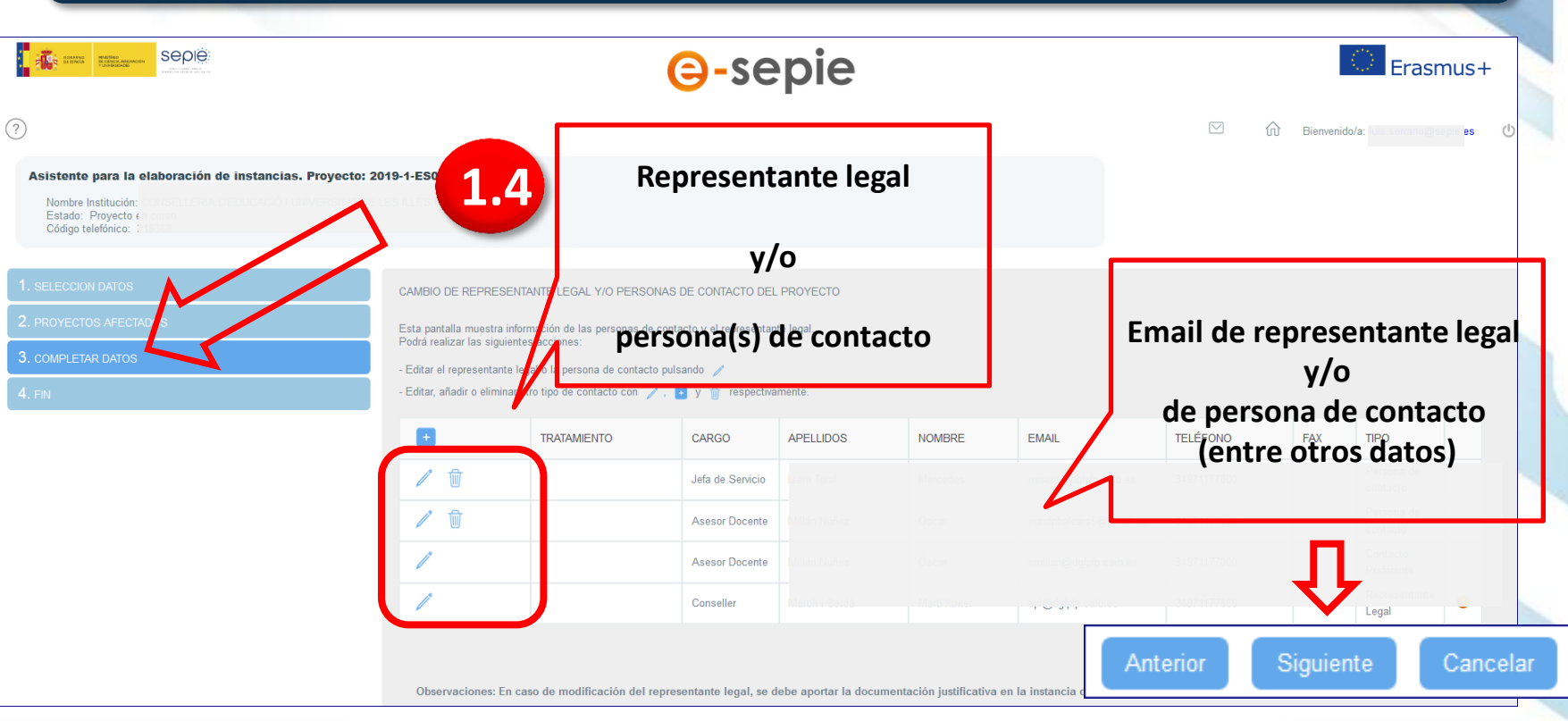

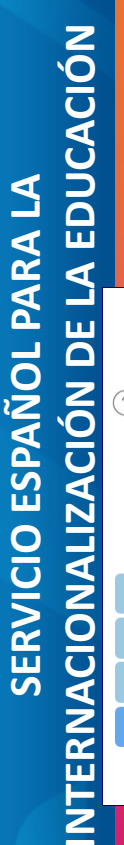

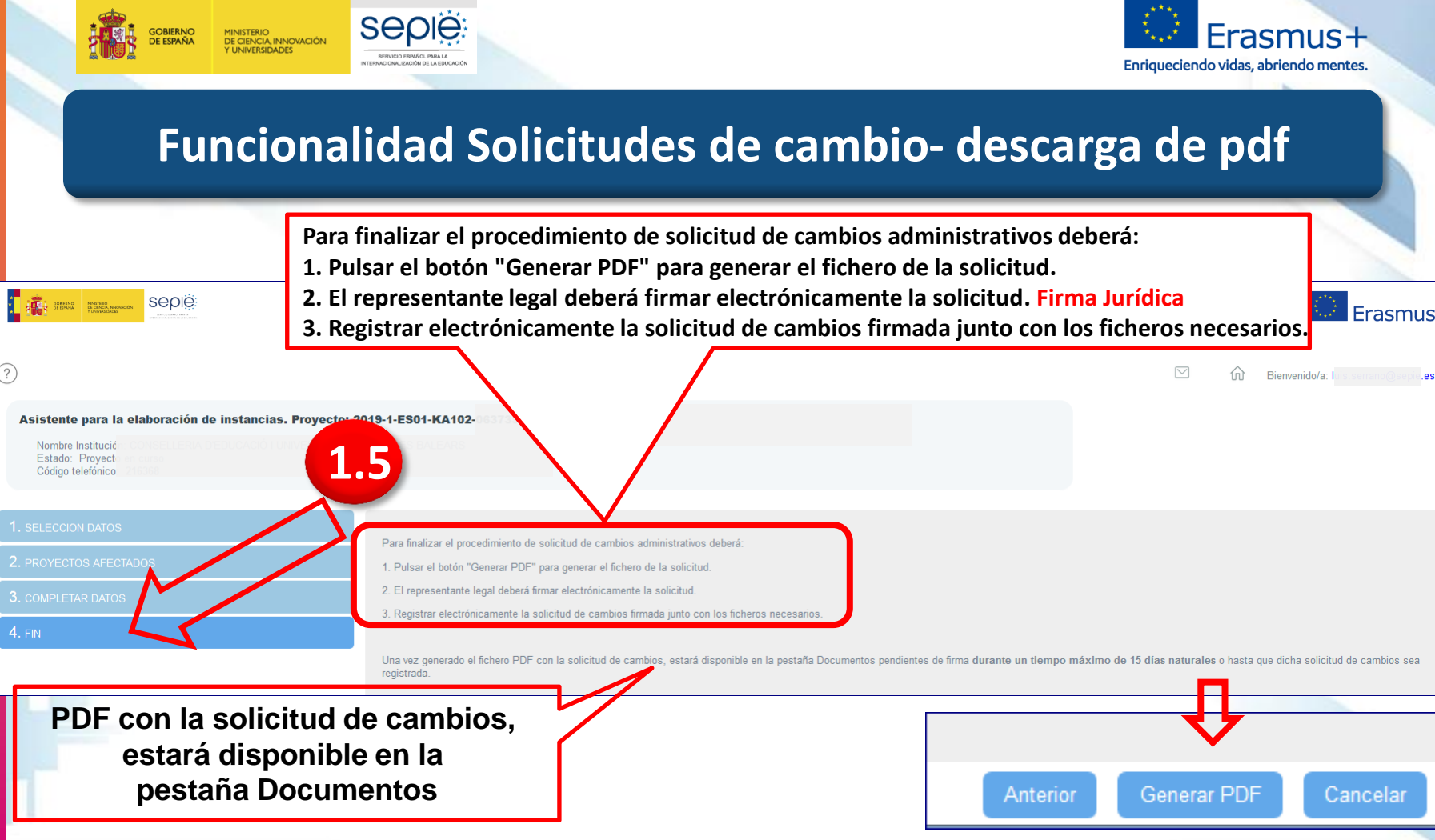

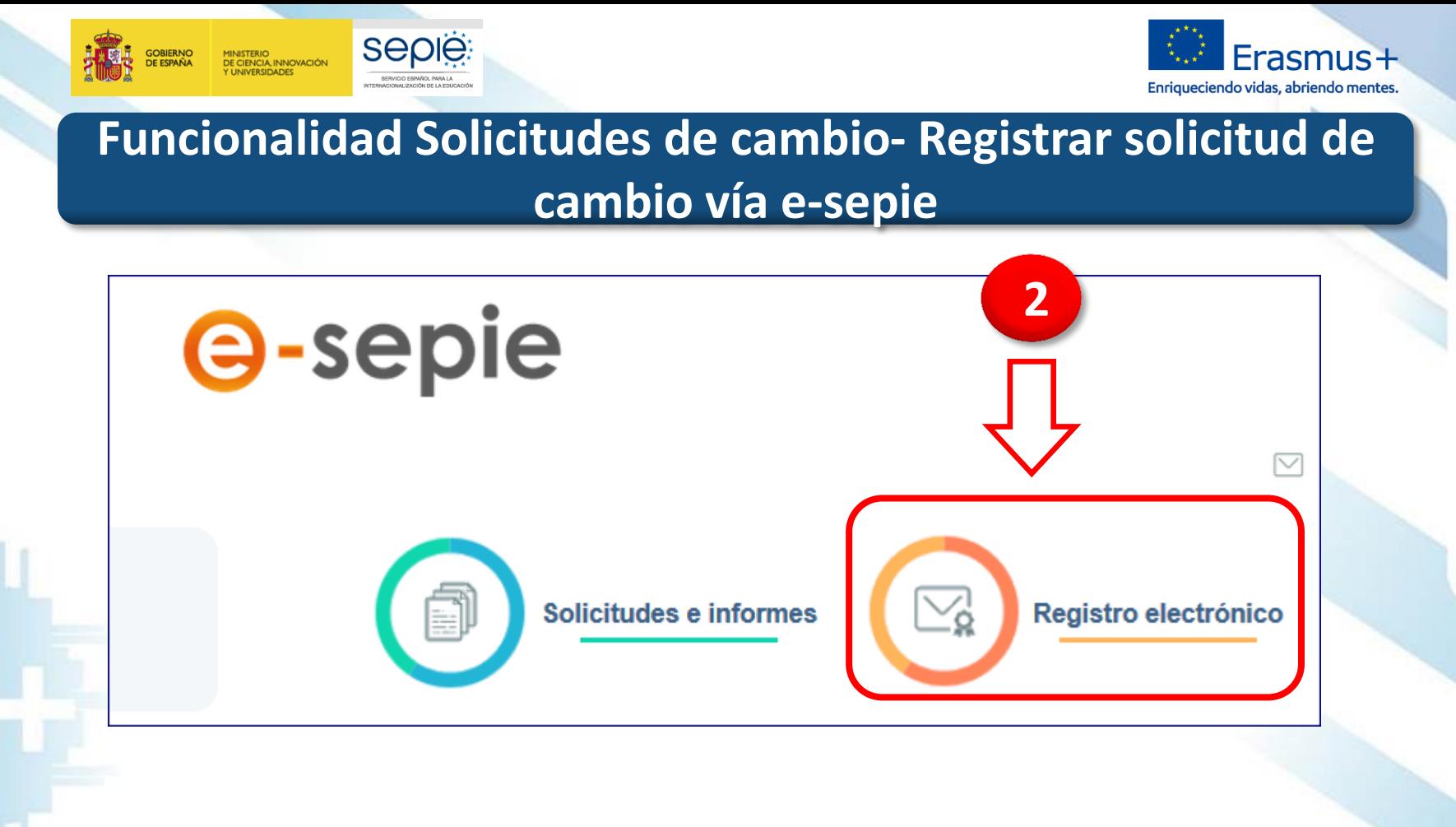

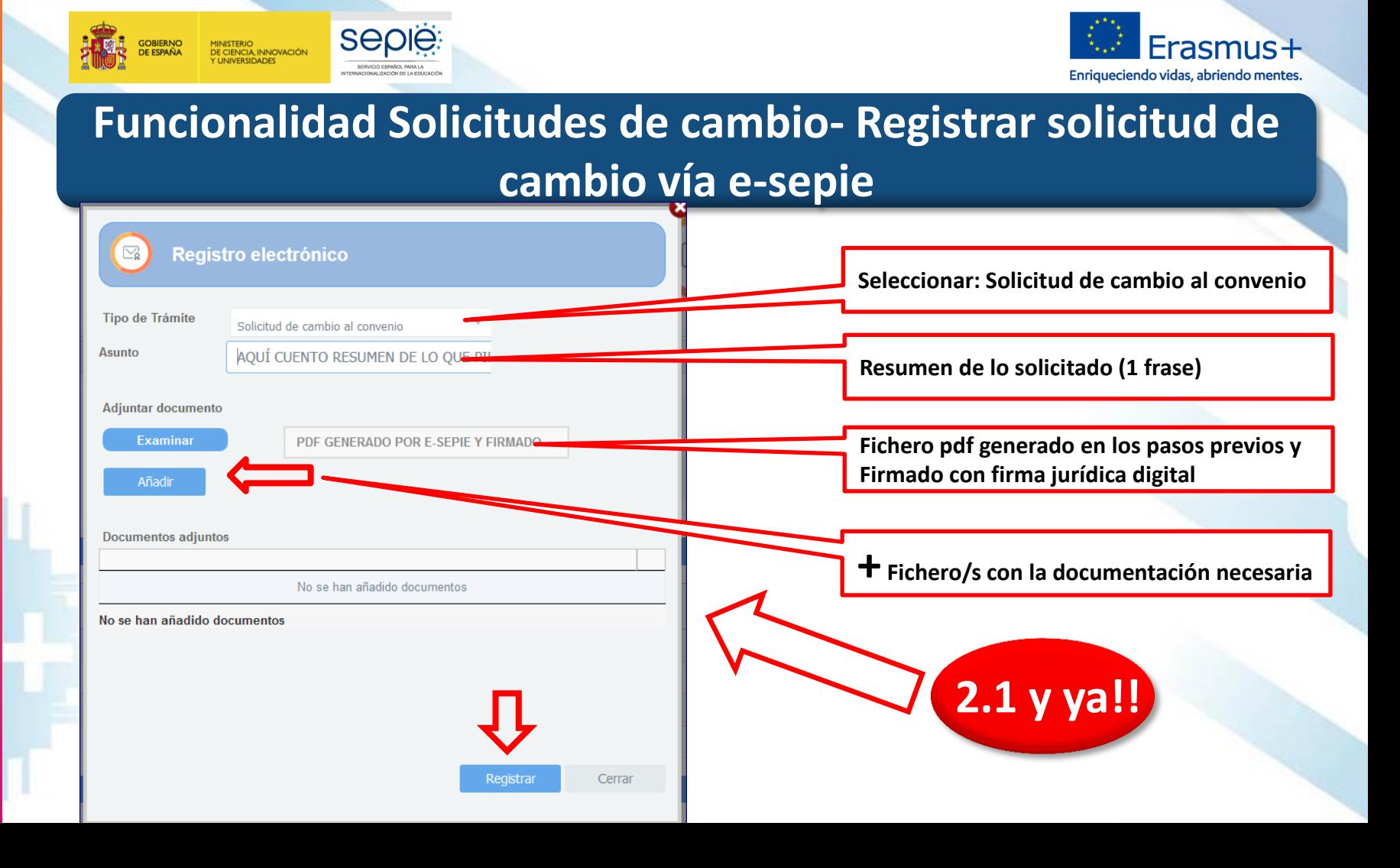

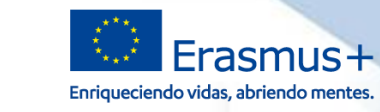

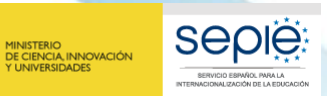

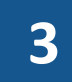

GOBIERNO<br>DE ESPAÑA

#### **Documentación a aportar según tipo de solicitud**

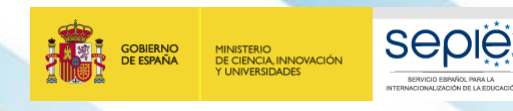

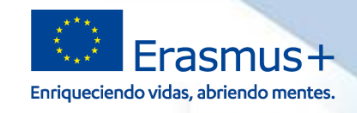

#### **Cambios y Documentación a aportar según solicitud**

**Todo cambio formal al convenio requiere de documentación justificativa que dé soporte documental a dicho cambio.**

La documentación adicional a enviar ha de ser legible y varía según cada tipo de cambio, y se detalla en **las FAQs de 2019**, disponibles en nuestra página web, Solicitud y seguimiento (próximamente).

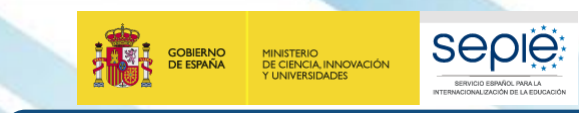

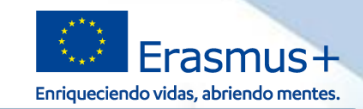

#### **Reflejar cambios en Informe final**

 Deberá reflejar en el informe final todos los cambios que se hayan producido en la vida del proyecto:

- Cambios que no requieren autorización del SEPIE
- Cambios con autorización formal del SEPIE (solicitados por e-sepie)

Si tiene dudas sobre los cambios que se propone realizar,<br>consulte con **movilidad.fp@sepie.es.** consulte con **movilidad.fp@sepie.es.** 

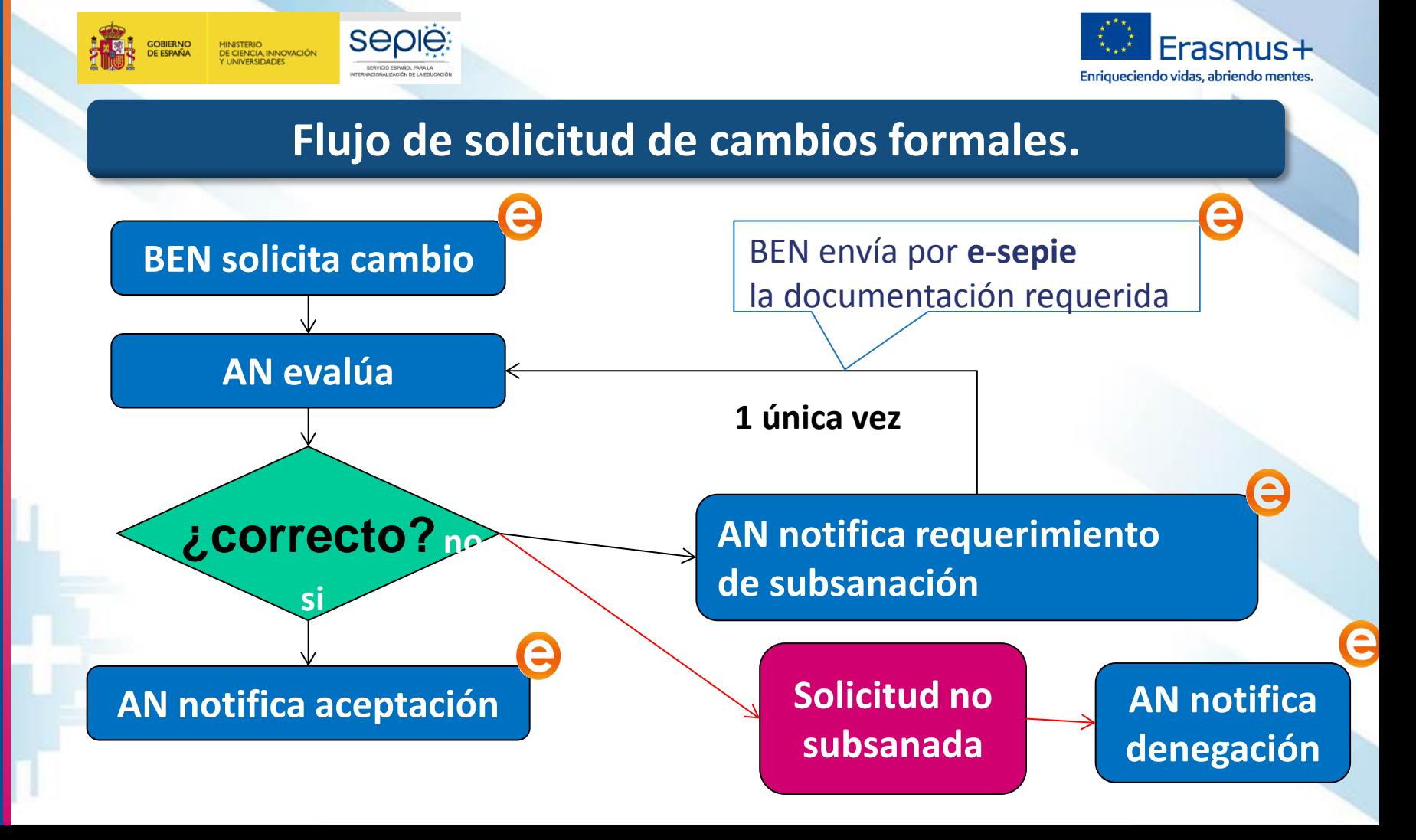

**4**

**GOBIERNO**<br>DE ESPAÑA

MINISTERIO<br>DE CIENCIA, INNOVACIÓN<br>Y UNIVERSIDADES

**Seple:** 

SERVICIO ESPAÑOL PARA LA

**CIONALIZACIÓN DE LA EDISCACIÓN** 

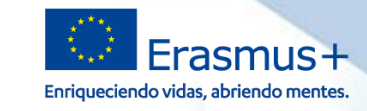

#### **Sede electrónica del SEPIE**

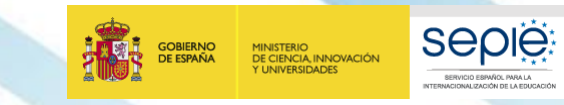

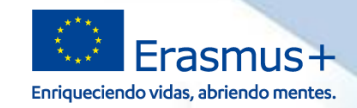

#### **Otras solicitudes oficiales al SEPIE**

### **¿Y si yo necesito realizar una petición formal que no contemple e-sepie?**

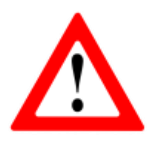

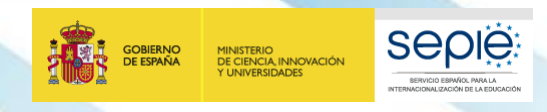

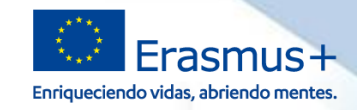

#### **Otras solicitudes oficiales al SEPIE**

### **En proyectos 2019 todo se ha de remitir por e-sepie.**

En caso muy excepcionales se remitirán solicitudes por la sede electrónica.

Si intento mandar algo por el portal **e-sepie** y éste no me deja, me he de preguntar:

¿he firmado el documento digitalmente?

……………………… ¿he estropeado el sello del documento?

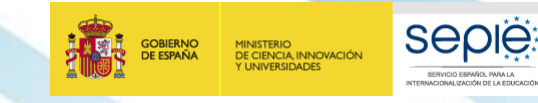

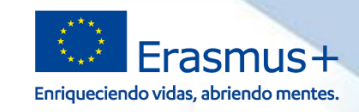

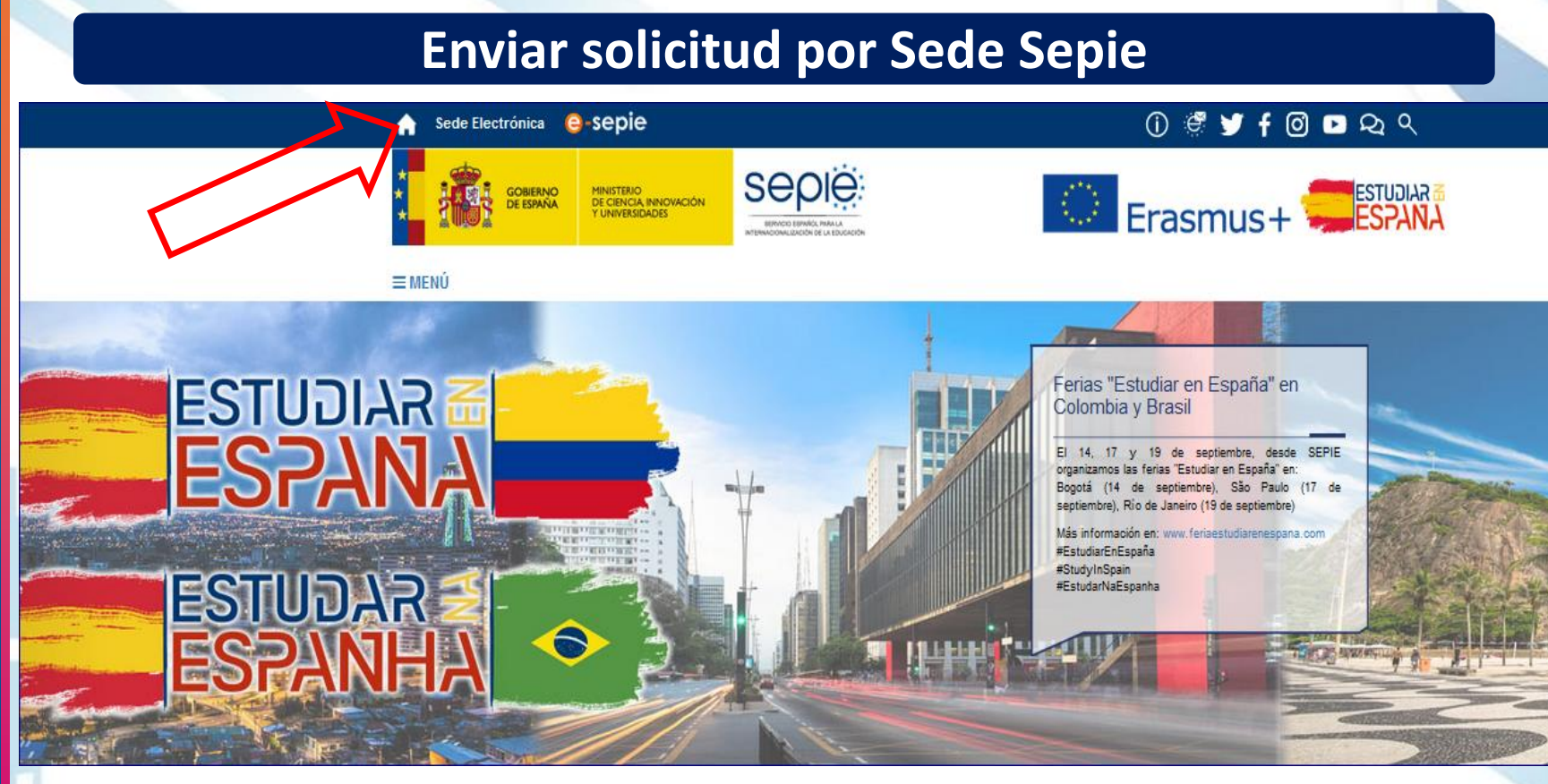

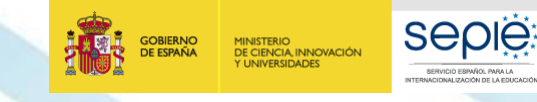

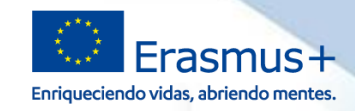

11/09/2019 17:07:32

≡

### **Enviar solicitud por Sede Sepie**

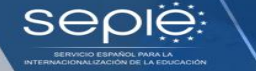

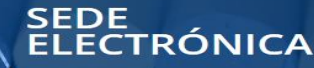

#### Verificación de documentos

Para realizar la consulta hay que introducir el código de verificación electrónico (CVE) o el código seguro de verificación (CSV) indicado en el documento

BUSCAR Q

#### Información y ayuda

Identificación del organismo, normativa y reglamento, fecha y hora oficiales, calendario de días inhábiles, sugerencias y quejas, avisos de la sede, suscripciones, preguntas frecuentes y soporte técnico.

Acceder

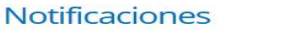

Espacio donde podrá conocer las notificaciones derivadas de actuaciones con el SEPIE y de las que usted es el destinatario.

Acceder

#### Registro Electrónico

Lugar de acceso a trámites que pueden iniciarse con el SEPIE.

Acceder

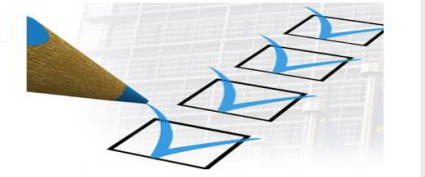

**REGISTRO ELECTRÓNICO** 

Acceso al registro electrónico del SEPIE

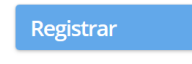

· Educación Escolar · Formación Profesional

Acceso a solicitud y seguimiento

· Educación de Personas Adultas · Internacionalización

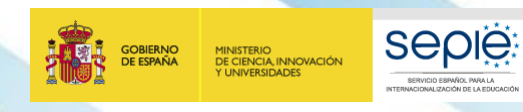

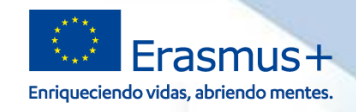

### **Enviar solicitud por Sede Sepie**

#### Solicitud y Seguimiento KA1 Formación Profesional

#### Convocatoria 2016

#### Clave de atención telefónica personalizada

Obtenga su clave de atención telefónica personalizada para su provecto. Mediante esta clave de atención telefónica, usted podrá obtener atención personalizada cuando realice llamadas al SEPIE relacionadas con su provecto.

Registro electrónico ★

Acceso al registro electrónico del SEPIE

**Instancia por Sede SEPIE (pasos principales)**

- **1. La solicitud se envía por email del RL**
- **2. Seleccionar proyecto**
- **3. Se recibe correo con un enlace para enviar registro**
- **4. Se realiza solicitud y se adjunta/n el/los documento/s**

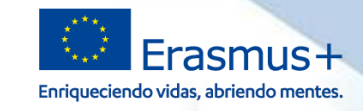

### **Instancia por Sede Sepie (pasos principales)**

### **1. La solicitud se envía por email del RL**

# Inicio / Autenticación Solicitud Genérica

MINISTERIO<br>DE CIENCIA, INNOVACIÓN<br>Y UNIVERSIDADES

**GOBIERNO**<br>DE ESPAÑA

#### Autenticación Solicitud Genérica Co

sepië

**ICNALIZACIÓN DE LA EDISCACIÓ** 

Autenticación para acceder a la Solicitud Genérica del SEPIE

Por favor, introduzca su e-mail:

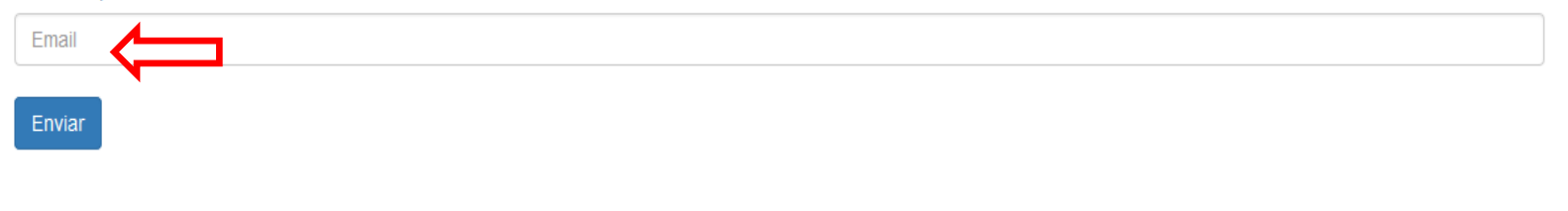

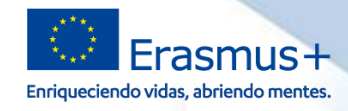

Frasmus+

### **Instancia por Sede Sepie (pasos principales)**

**2. Seleccionar proyecto**

**SEDIE** 

**IONALIZACIÓN DE LA EDISOACI** 

**Seple** 

SERVICES IS PAÑOL PARK JA

**1**

**3. Se recibe correo con un enlace para enviar registro** 

A continuación se listan los proyectos Erasmus+ correspondientes al e-mail com. Seleccione el proyecto (si procede) sobre el que desea realizar la solicitud

Elige

España

· Provecto: 2014-1-ES01-KA103-

GOBIERNO<br>DE ESPAÑA

• Proyecto: 2014-1-ES01-KA103

**SOBJERNC** 

**MINISTERIO<br>DE CIENCIA, INNOVACIÓN** UNIVERSIDADES

MINISTIRIO<br>DE EDUCACIÓN CULTURA<br>Y DEPORTE

- · Provecto: 2014-1-ES01-KA200
- · Provecto: 2014-1-ES01-KA202
- Proyecto: 2015-1-ES01
- Proyecto: 2015-1-ES0
- Provecto: 2015-1-ES
- Provecto: 2015-1-E601
- Provecto:  $2016 1 F$ SO
- Proyecto:  $2016-1-\epsilon$
- Provecto:  $2016 1 E$
- Provecto: 2017-1-E9
- Provecto: 2017-1-ES

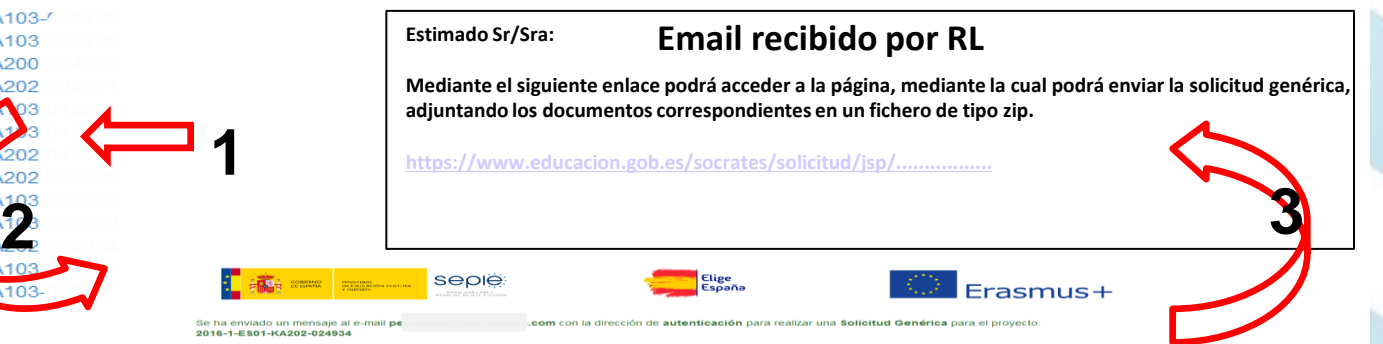

(si no aparece en la bandeja de entrada, por favor revise la bandeja de correo no

O bien pulse aguí para realizar una solicitud (nunque

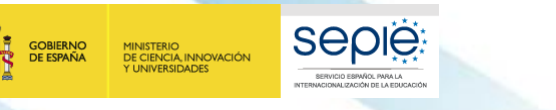

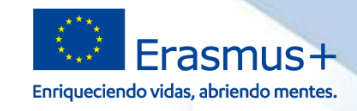

### **Instancia por Sede Sepie (pasos principales)**

### **4. Se realiza solicitud y se adjunta/n el/los documento/s**

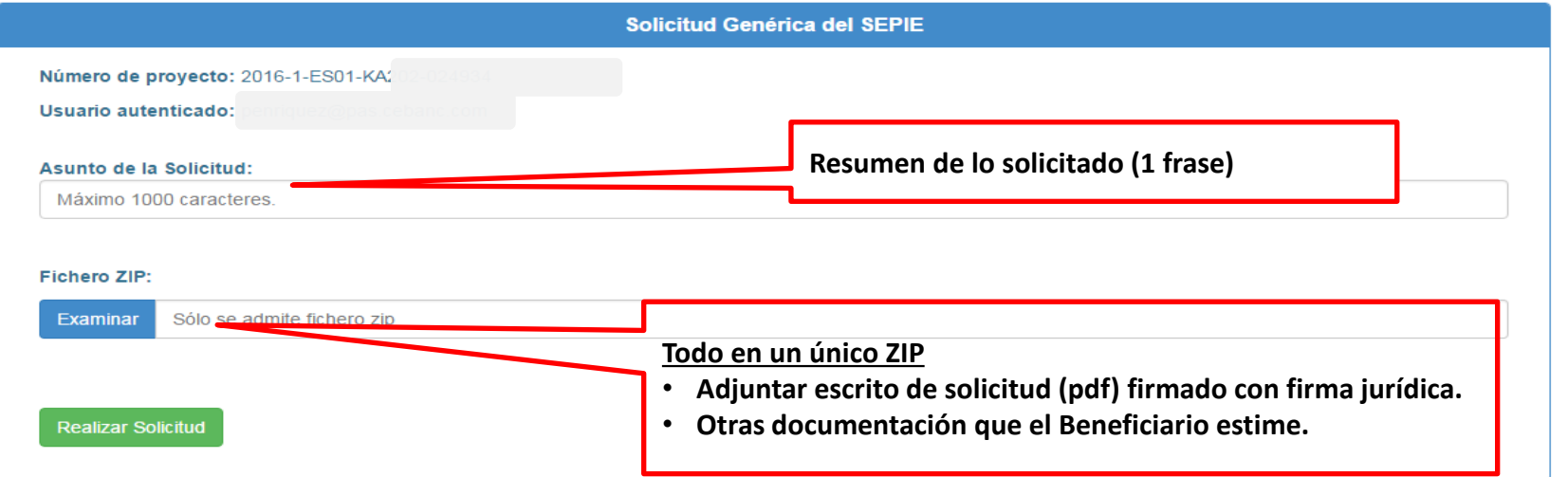

**Atención: a la hora de adjuntar el .zip, tanto el nombre del archivo .zip como el nombre de los ficheros contenidos en el mismo no podrán contener acentos ni caracteres extraños (ñ, ç). En caso de que se incluya algún acento en algún nombre aparecerá un mensaje de error indicando: MALFORMED.** 

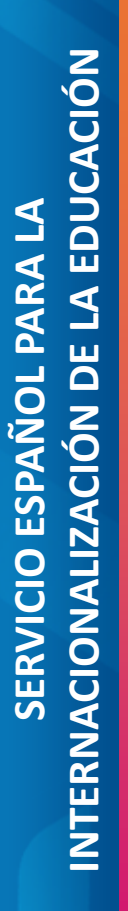

**5**

GOBIERNO<br>DE ESPAÑA

MINISTERIO<br>DE CIENCIA, INNOVACIÓN<br>Y UNIVERSIDADES

**Seple:** 

SERVICIO ESPAÑOL PARA LA

**CIONALIZACIÓN DE LA EDISCACIÓN** 

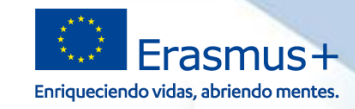

# **Apoyo lingüístico en línea (OLS)**

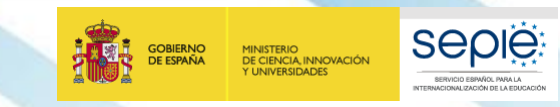

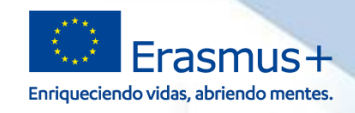

### **Restricciones de Utilización**

- **Licencias de evaluación**
- Se proporcionarán a los participantes que realicen un período de movilidad por un **período mínimo de 19 días excluido el viaje**.

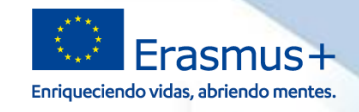

#### **Obligaciones del Beneficiario**

- **Distribuir las licencias** a los participantes, tras la selección de los participantes
- **Asegurar que el participante realice la primera evaluación** lingüística OLS antes de su período de movilidad.
- Motivar al participante a que utilice el curso OLS.

**SEDIE** 

MINISTERIO<br>DE CIENCIA, INNOVACIÓN

- **Asegurarse que el participante realice la segunda evaluación** lingüística OLS al final de su período de movilidad.
- El **proveedor de servicios** comunicará los resultados de la evaluación al beneficiario.

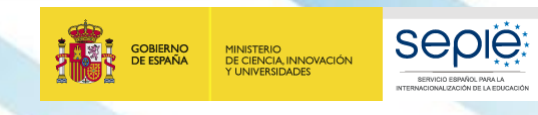

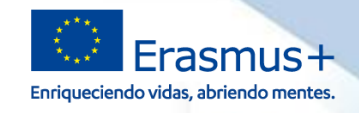

#### **Obligaciones de los participantes**

Al firmar el convenio, los alumnos participantes en la movilidad se comprometen a:

- realizar la **evaluación** lingüística OLS (**antes** y **después** del período de movilidad)
- y a seguir el **curso** de lenguas OLS (si concedido).

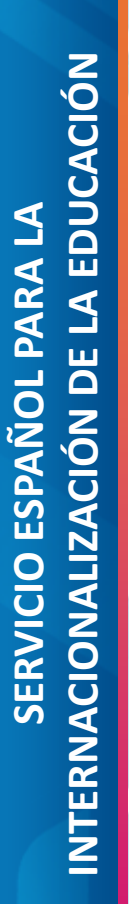

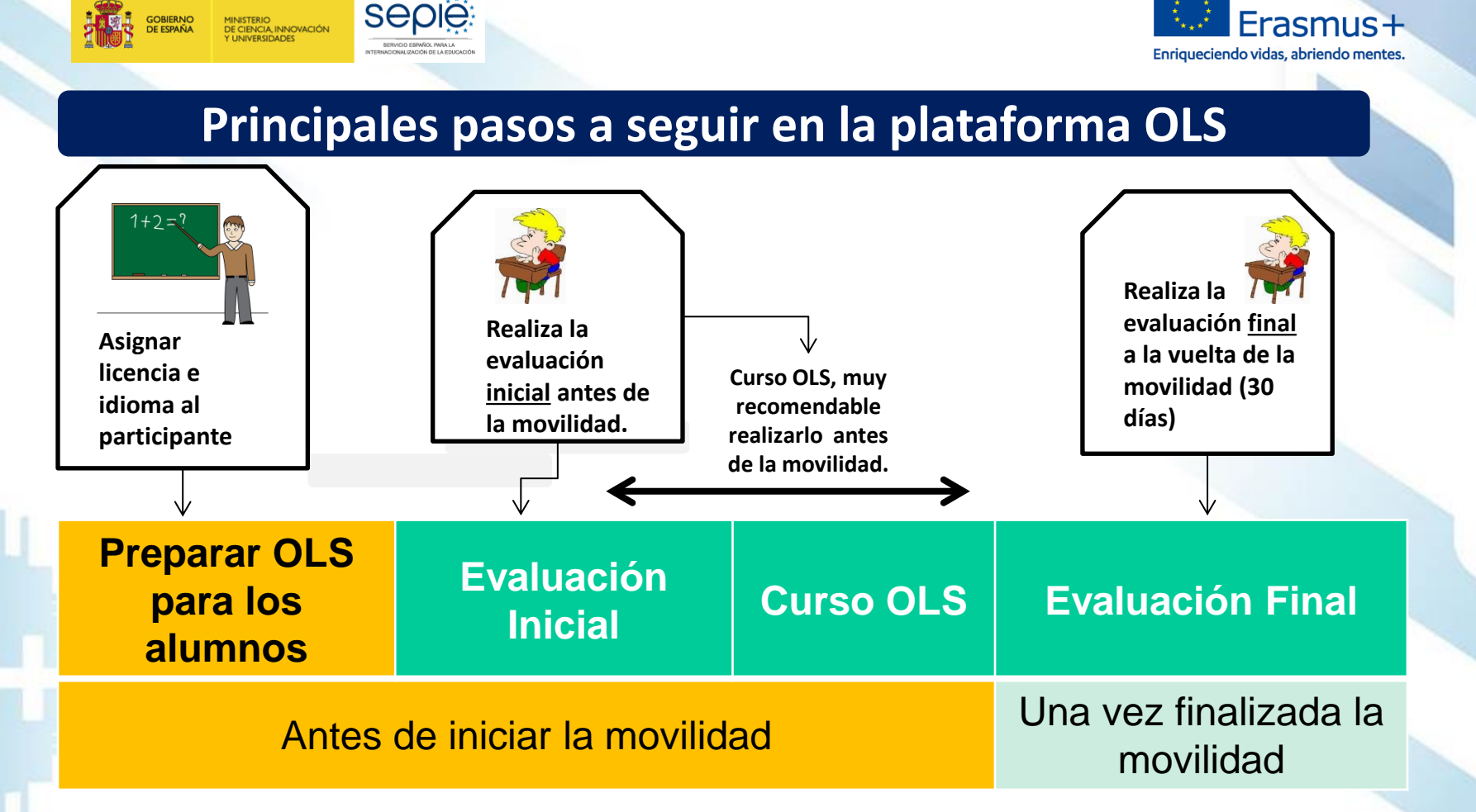

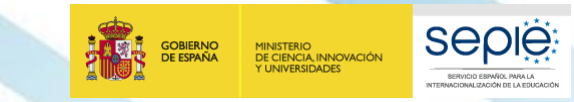

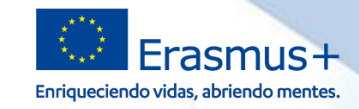

#### **Idiomas contemplados en OLS**

**IDIOMAS DE APRI** 

**No exisen los idiomas: gaélico irlandés o maltés**

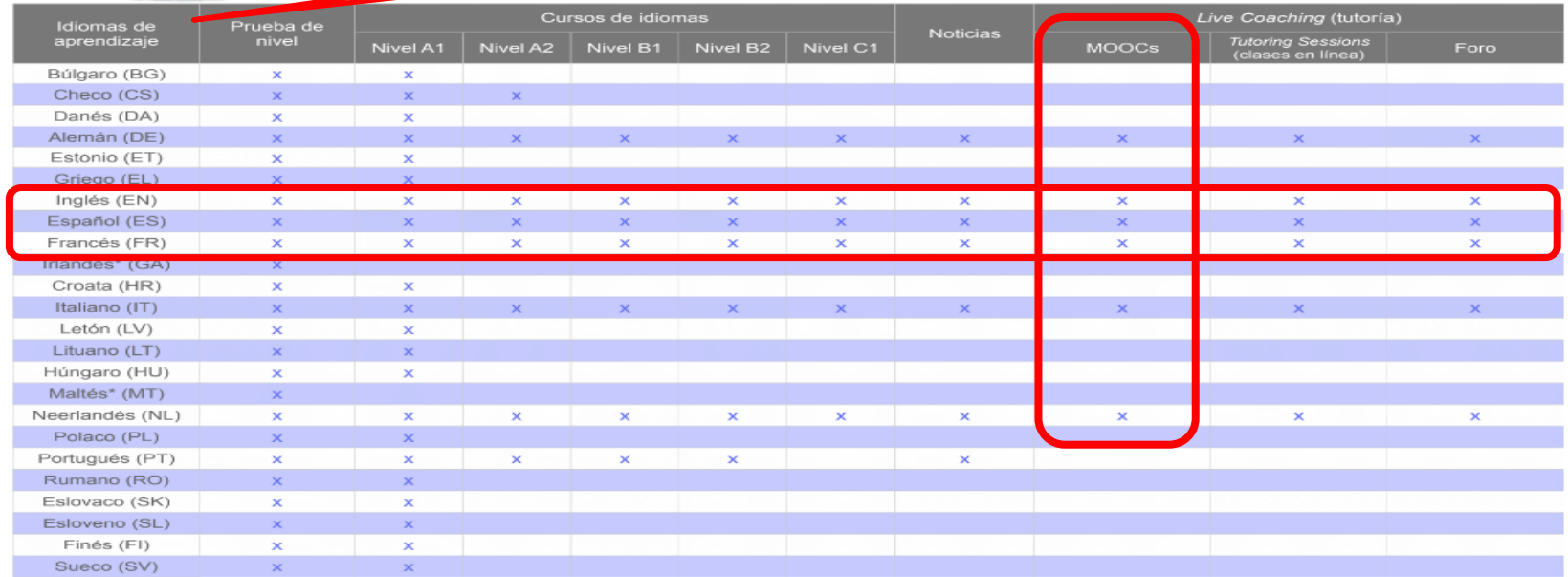

**OLS** 

\*Solo evaluación de idioma

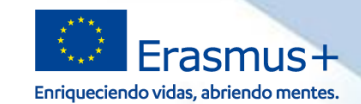

#### **Documentación de la OLS**

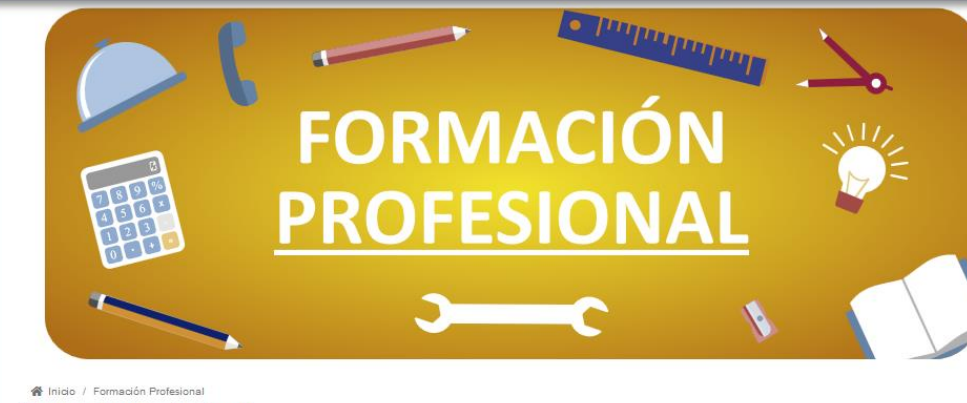

#### **Formación Profesional**

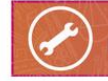

**Seple** 

**VTERNACIONALIZACIÓN DE LA EDIACIÓ** 

**GOBIERNO** 

**DE ESPAÑA** 

MINISTERIO<br>DE CIENCIA, INNOVACIÓN

**UNIVERSIDADES** 

#### Mapas de proyectos Erasmus+ en Formación Profesional

Erasmus+ quiere mejorar la calidad de la Formación Profesional en Europa, ofreciendo a los alumnos, a los profesores y al personal que imparte enseñanzas de Formación Profesional Básica y Ciclos Formativos de Grado Medio, oportunidades de Movilidad para el Aprendizaje para realizar estudios y prácticas en el extraniero. Además, avudará a las instituciones de Formación Profesional a crear Asociaciones Estratégicas con otras organizaciones y empresas y a establecer así relaciones sólidas con el mundo laboral. En general, contribuirá a mejorar las posibilidades de empleo y las habilidades personales y, de este modo, a potenciar la competitividad de la economía europea

#### ¿Qué oportunidades ofrece?

Oportunidades para los alumnos de Formación Profesional, estudiantes en prácticas y aprendices de realizar prácticas en el extranjero para aumentar la empleabilidad y mejorar sus expectativas laborales, facilitándoles la transición del ámbito de la educación y la formación al mercado laboral, formándose en

o Empresas u otras entidades (por ejemplo, administraciones públicas u ONGs) para adquirir experiencia laboral

o Instituciones de Formación Profesional con períodos de aprendizaje práctico en empresas

Oportunidades para los profesores y el personal no docente de realizar actividades de desarrollo profesional de cara a mejorar competencias, aumentar la capacidad de modernizar sus instituciones y ampliar su conocimiento de prácticas, políticas, y sistemas:

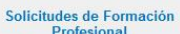

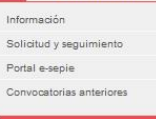

#### Documentos de interés

#### FAQ

Convocatoria y Guía del programa Erasmus+

Resoluciones

Carta de Movilidad

Apoyo lingüístico en línea (OLS) -Formación Profesional

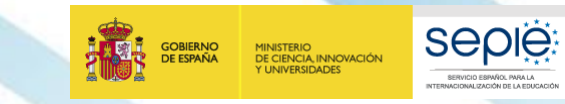

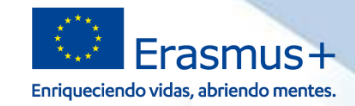

#### **Documentación sobre OLS**

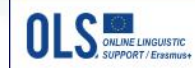

#### ¡Bienvenida/o al Apoyo Lingüístico en Línea (OLS) de Erasmus+!

Nombre de usuario o correo electrónico

Contraseña

**CONECTARSE** 

He olvidado mi contraseña

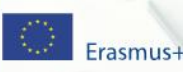

Erasmus+ Copyright 2018 Aviso legal - Declaración de privacidad - Cookies **SÍGUENOS**  $\overline{G}$ 

 $=$ 

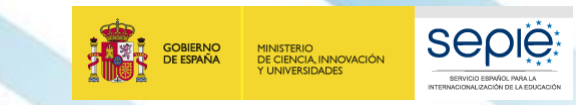

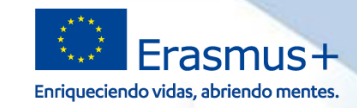

#### **Documentación sobre OLS**

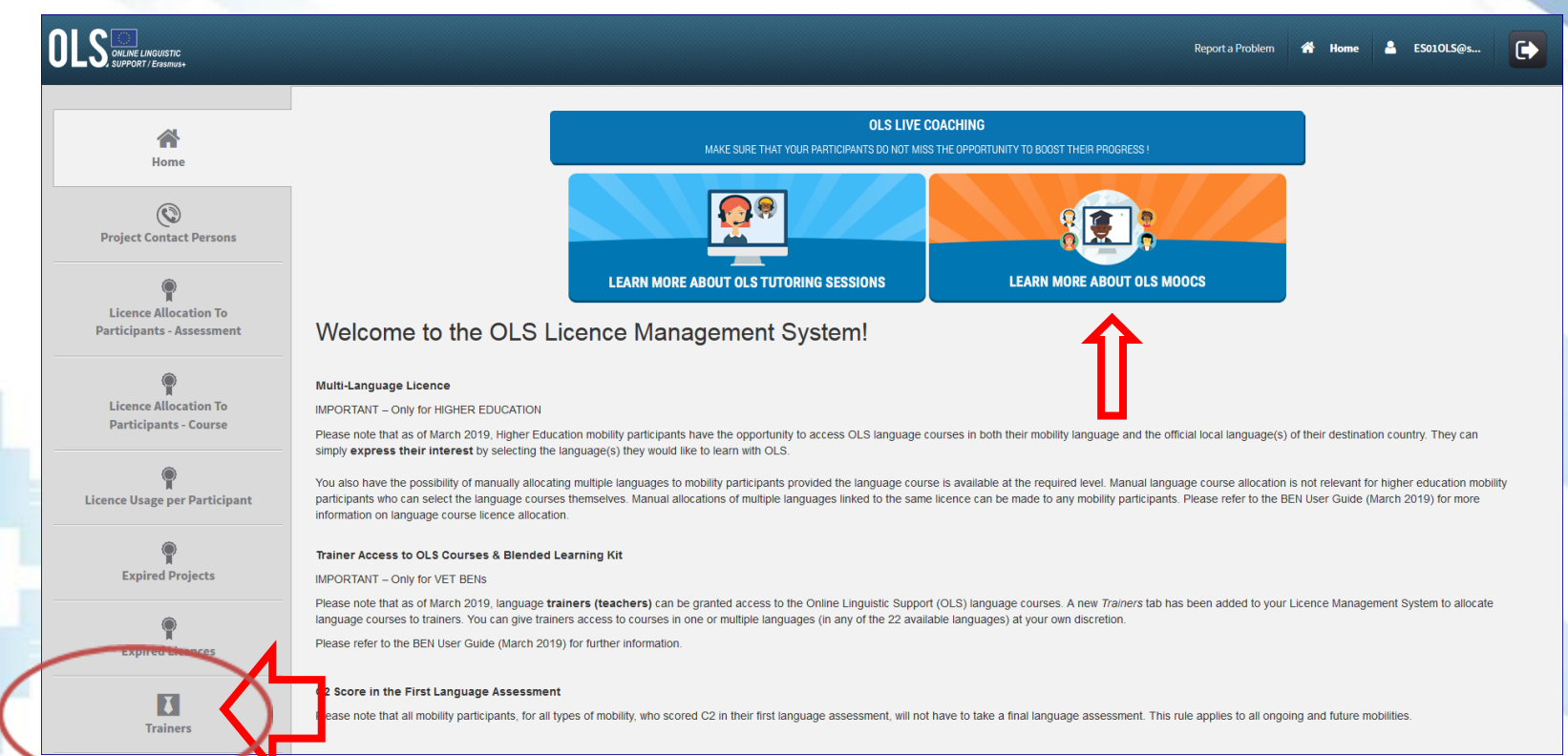

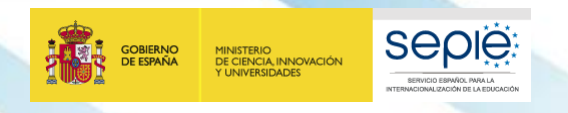

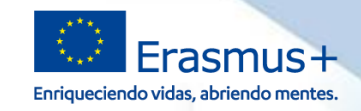

#### **Documentación sobre OLS – licencias demostración**

 $\triangleright$  A partir de junio de 2017, en todas las convocatorias se han asignado **licencias de demostración** e instrucción que **permiten al beneficiario familiarizarse con la plataforma** y acceder a una licencia de evaluación y a una de curso.

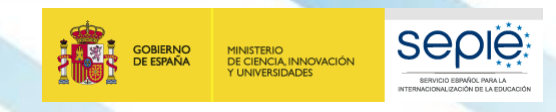

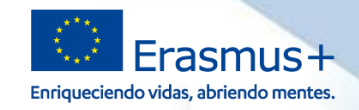

#### **Documentación sobre OLS – licencias Trainers solo para FP**

 Licencias tipo "**trainers**" un tipo de licencia de "aprendizaje combinado", por la que **el profesorado de FP puede acceder a los cursos OLS** y así motivar a los alumnos en la utilización de la plataforma.

- Video para el profesorado de Formación Profesional sobre la utilización de los cursos de la plataforma OLS con el alumnado:
	- *[https://www.dropbox.com/sh/61ph5xo7ulkuwez/AACwQKLf7\\_8LPs9bdCeN1cBGa?dl=0&pr](https://www.dropbox.com/sh/61ph5xo7ulkuwez/AACwQKLf7_8LPs9bdCeN1cBGa?dl=0&preview=VET+teacher) [eview=VET+teacher%27s+video+guide+for+the+Erasmus%2B+OLS+Language+course.mp4&](https://www.dropbox.com/sh/61ph5xo7ulkuwez/AACwQKLf7_8LPs9bdCeN1cBGa?dl=0&preview=VET+teacher) [utm\\_source=PromotionPackage](https://www.dropbox.com/sh/61ph5xo7ulkuwez/AACwQKLf7_8LPs9bdCeN1cBGa?dl=0&preview=VET+teacher)*

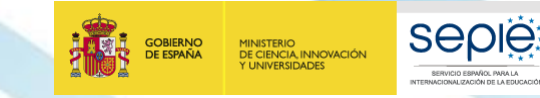

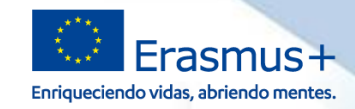

#### **Documentación de la OLS**

Hiricio / Formación Profesional / Apovo lingüístico en línea (OLS) 2019 - Formación Profesional

#### Apoyo lingüístico en línea (OLS) 2019 - Formación Profesional

El Apovo Lingüístico en línea (OLS) ha sido diseñado para avudar a los participantes en el programa Erasmus+ a mejorar el conocimiento de la lengua que utilizarán para trabajar, estudiar o desarrollar su movilidad en el extranjero, pudiendo así aprovechar al máximo esta experiencia, puesto que la falta de habilidades lingüísticas es uno de los principales obstáculos para la participación en las oportunidades de movilidad o formación que ofrece este Programa

La plataforma OLS está disponible en los siguientes idiomas: BG, CS, DA, DE, EL, EN, ES, ET, FI, FR, GA, HR, HU, IT, LT, LV, MT, NL, PL, PT, RO, SK, SL y SV.

Para aquellas movilidades que no se realicen en uno de estos idiomas, se dispone de un importe económico específico para la formación de los participantes.

La plataforma OLS se encuentra disponible en el siguiente enlace: http://erasmusplusols.eu/

#### Información general proporcionada por la Agencia Nacional

Convocatoria 2019 OLS Formación Profesional - Preguntas frecuentes.

#### **Resoluciones Convocatoria 2019**

Resoluciones Convocatoria 2019

#### Información para instituciones (beneficiarios) en español

Guía del beneficiario Preguntas y respuestas técnicas a beneficiarios OLS - Utilización excepcional de licencias

¡Atención!

La solicitud de licencias adicionales se realizará a través del portal e-seple (véase el documento de

#### Información para estudiantes (participantes) en español

- Preguntas y respuestas frecuentes Presentación prueba de nivel Prueba de nivel: manual de usuario Curso de idiomas: presentación
- <u>.</u><br>Curso de idiomas: manual de usuari

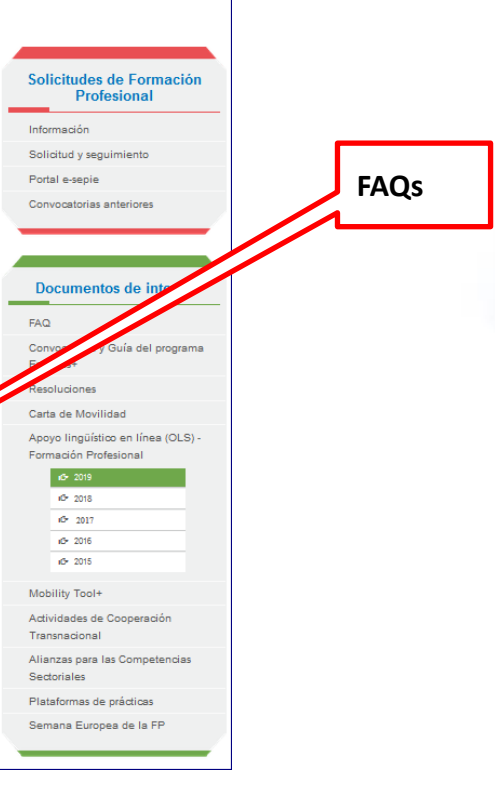

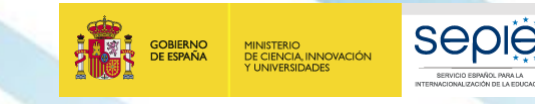

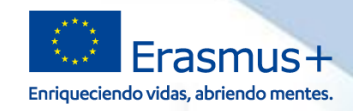

#### **Documentación sobre OLS**

La plataforma OLS se encuentra disponible en el siguiente enlace: http://erasmusplusols.eu/

#### Información general proporcionada por la Agencia Nacional

Convocatoria 2019 OLS Formación Profesional - Preguntas frecuentes.

#### **Resoluciones Convocatoria 2019**

Resoluciones Convocatoria 2019

#### Información para instituciones (beneficiarios) en español

- Guía del beneficiario 歵
- Preguntas y respuestas técnicas a beneficiarios 齿

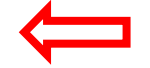

OLS - Utilización excepcional de licencias

#### ¡Atención!

La solicitud de licencias adicionales se realizará a través del portal e-sepie

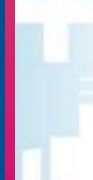

#### Información para estudiantes (participantes) en español

- Preguntas y respuestas frecuentes
- Curso de idiomas: presentación

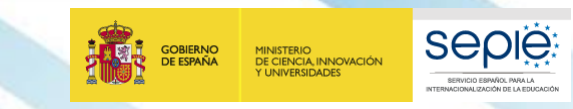

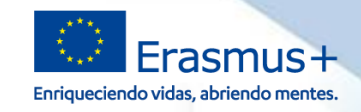

#### **Documentación sobre OLS**

- "Enlace a las preguntas frecuentes de OLS 2019":
	- **[http://www.sepie.es/doc/formacion-profesional/ols/2019/preguntas\\_tecnicas\\_BEN.pdf](http://www.sepie.es/doc/formacion-profesional/ols/2019/preguntas_tecnicas_BEN.pdf)**

#### **[Preguntas](http://erasmusplusols.eu/es/contactanos/) [de](http://erasmusplusols.eu/es/contactanos/) [tipo](http://erasmusplusols.eu/es/contactanos/) [técnico](http://erasmusplusols.eu/es/contactanos/): se dirigen a la Asistencia Técnica de la plataforma.**

**6**

GOBIERNO<br>DE ESPAÑA

MINISTERIO<br>DE CIENCIA, INNOVACIÓN<br>Y UNIVERSIDADES

**Seple:** 

SERVICIO ESPAÑOL PARA LA

CIONALIZACIÓN DE LA EDUCACIÓN

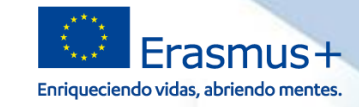

#### **Canales de comunicación (SEPIE – Beneficiarios)**

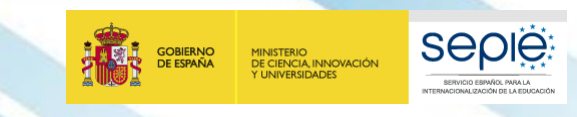

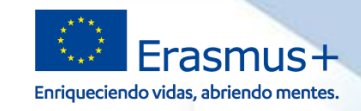

### **Canales de comunicacón SEPIE - beneficiario**

### Portal **e-sepie (e)** :

- Solo tienen acceso a él el **representante legal** y la **persona de contacto** indicados en la solicitud.
- SEPIE notificará todo lo oficial por e-sepie.
	- Si SEPIE les notifica algo, recibirán un email de cortesía.
	- No obstante han de revisarlo semanalmente.
- El beneficiario, registrará solicitudes oficiales (cambios) por e-sepie.

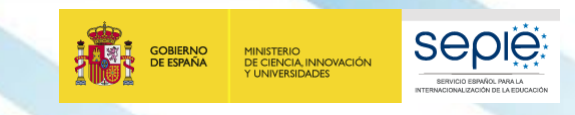

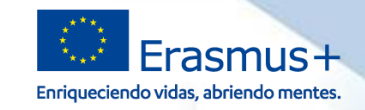

#### **Canales de comunicación SEPIE - beneficiario**

#### Utilización del **email**:

- SEPIE utilizará el email principalmente para: Envío de información sobre herramientas de gestión, reuniones, los webinar…. y en respuesta a sus correos electrónicos.

Beneficiario utilizará el email para:

- *i....*? Múltiples asuntos.
- Solicitar un cambio menor? NO.

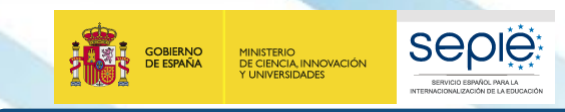

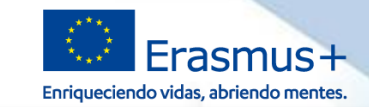

#### **Email temáticos para dudas y consultas**

- **Antes de realizar consultas por email, consultar las FAQs.**
- Dudas sobre gestión del proyecto: **movilidad.fp@sepie.es**
- Necesidades Especiales o Costes Excepcionales. SIEMPRE ANTES DE EJECUTAR cualquier gasto relacionado con partidas concedidas: **inclusion.fp@sepie.es**

• Mobility Tool+, todas las dudas y problemas relacionados con Mobility Tool+:

### **mobilitytool@sepie.es**

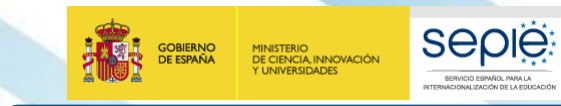

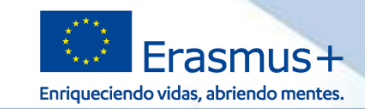

### **Email temáticos para dudas y consultas**

- **Antes de realizar consultas por email, consultar las FAQs.**
- Para todas las dudas sobre Europass: **europass@sepie.es**

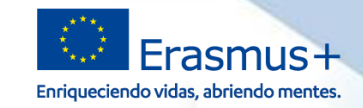

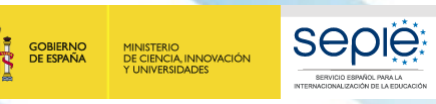

# **¡Gracias por su atención!**

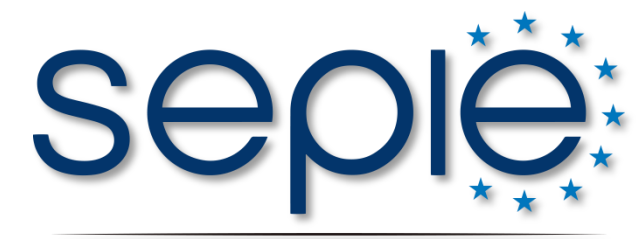

SERVICIO ESPAÑOL PARA LA INTERNACIONALIZACIÓN DE LA EDUCACIÓN

**www.sepie.es www.erasmusplus.gob.es sepie@sepie.es # ErasmusPlus**

**ErasmusPlusSEPIE**

- **@sepiegob**
- **@sepie\_gob**

**SEPIE**